## Spanning Tree and HSRP Relationship

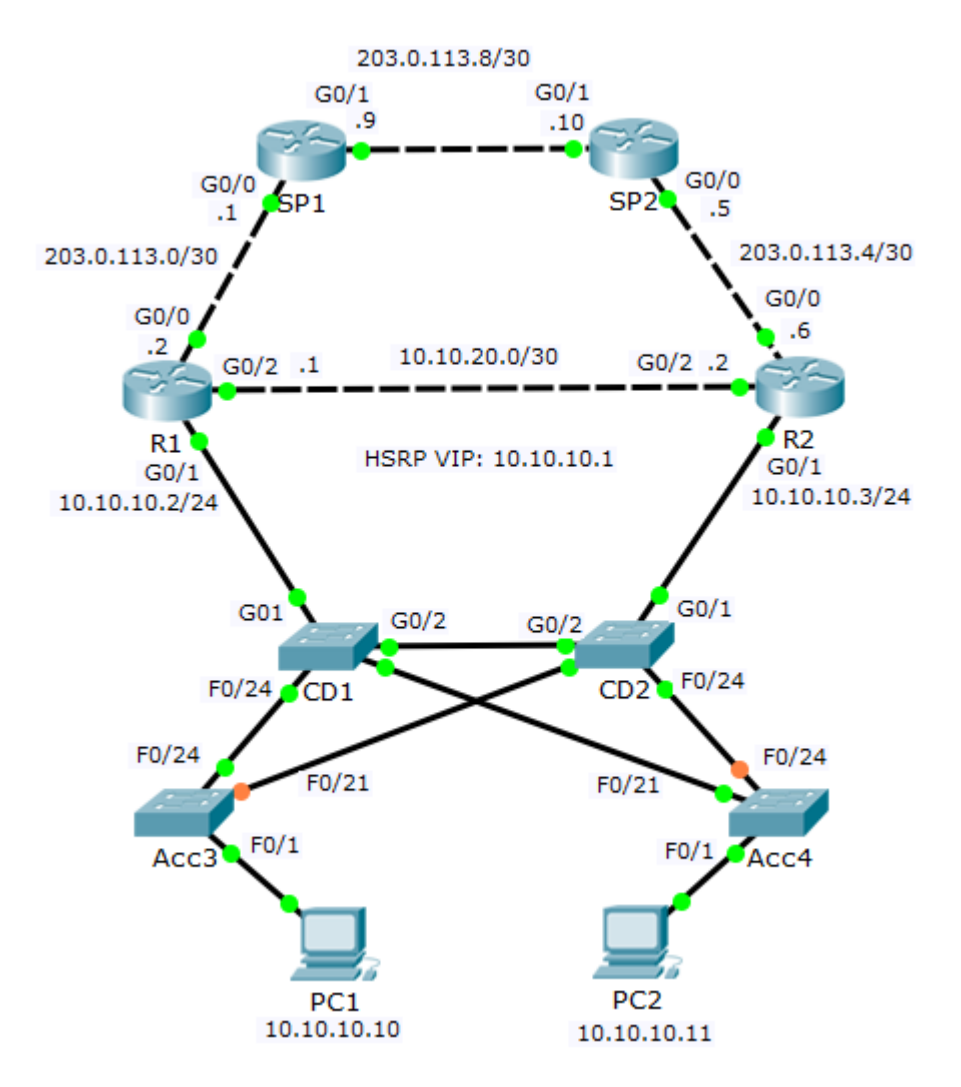

## Spanning Tree and HSRP Relationship

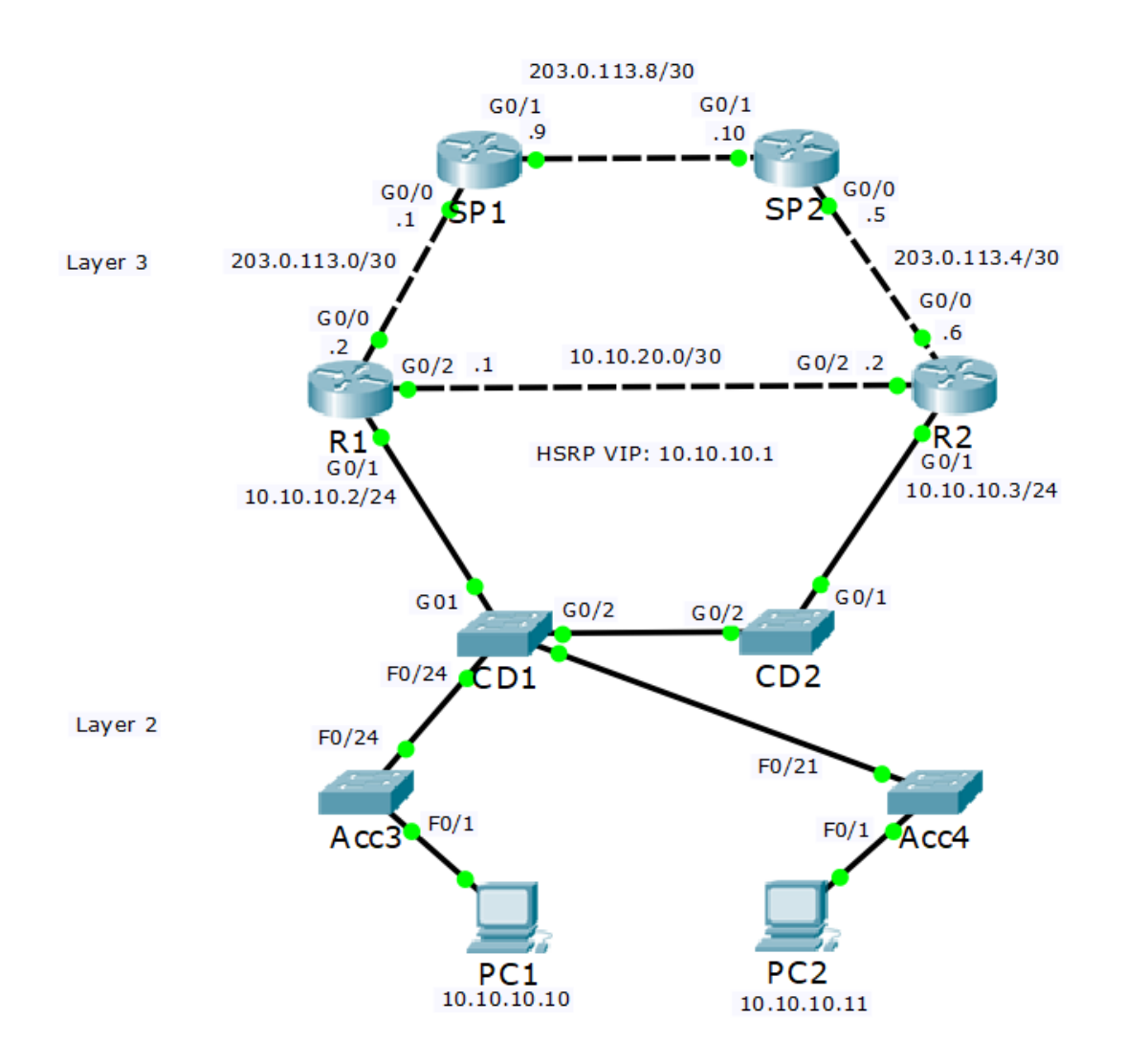

- **HSRP should be configured to match** the Spanning Tree path
- **O** In this example R1 should be given a higher HSRP priority than R2 so that it is selected as the HSRP active router
- This allows traffic from the PCs to take the most direct path to their default gateway
- **If R2 was the HSRP active router,** traffic would have to transit via an extra device over the CD1>CD2 link

## Aligned 'Active/Active' HSRP & Spanning Tree

- R1(config)#interface g0/1.10 R1(config)#encap dot1 vlan 10 R1(config-if)#ip address 10.10.10.2 255.255.255.0 R1(config-if)#no shutdown R1(config-if)#standby 1 ip 10.10.10.1 R1(config-if)#standby 1 priority 110 R1(config-if)#standby 1 pre-empt
- R1(config)#interface g0/1.20 R1(config)#encap dot1 vlan 20 R1(config-if)#ip address 10.10.20.2 255.255.255.0 R1(config-if)#no shutdown R1(config-if)#standby 1 ip 10.10.20.1 R1(config-if)#standby 1 priority 90

CD1(config)#spanning-tree vlan 10 root primary CD1(config)#spanning-tree vlan 20 root secondary

=========================================

R2(config)#interface g0/1.10 R2(config)#encap dot1 vlan 10 R2(config-if)#ip address 10.10.10.3 255.255.255.0 R2(config-if)#no shutdown R2(config-if)#standby 1 ip 10.10.10.1 R2(config-if)#standby 1 priority 90

R2(config)#interface g0/1.20 R2(config)#encap dot1 vlan 20 R2(config-if)#ip address 10.10.20.3 255.255.255.0 R2(config-if)#no shutdown R2(config-if)#standby 1 ip 10.10.20.1 R2(config-if)#standby 1 priority 110 R2(config-if)#standby 1 pre-empt

CD2(config)#spanning-tree vlan 20 root primary CD2(config)#spanning-tree vlan 10 root secondary

=============================================